# **Discussions**

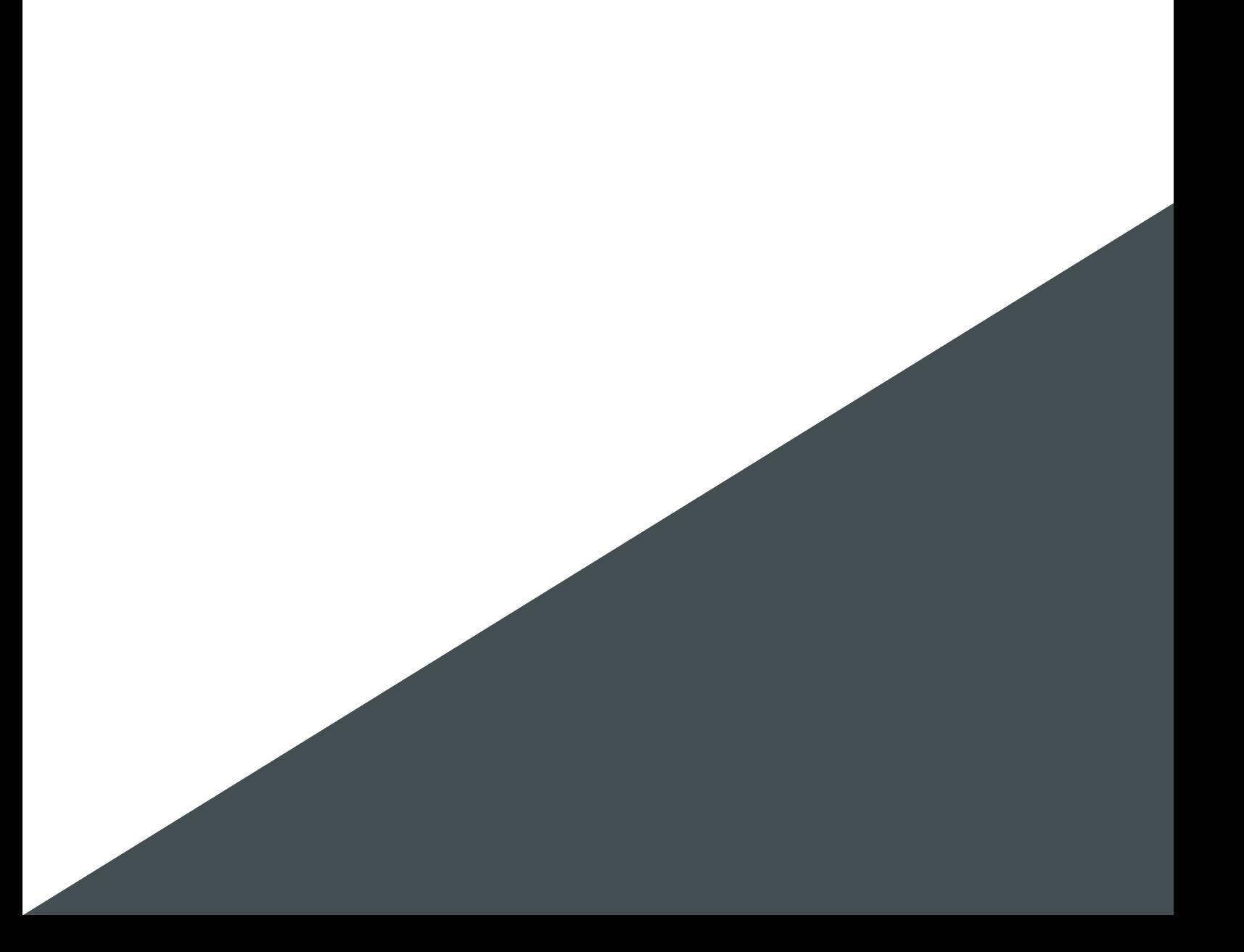

## **Table des matières**

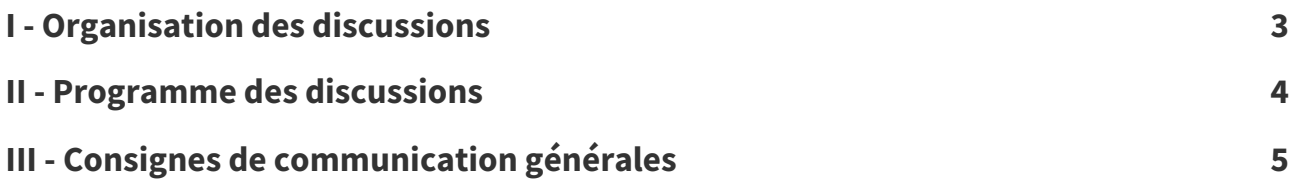

### <span id="page-2-0"></span>**Organisation des discussions I**

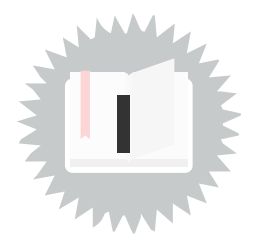

**Fondamental**

### **Discussions synchrones**

Les discussions synchrones auront lieu pendant les cours-émissions en direct sur [grafhit.net](https://grafhit.net/) et [tube.picasoft.net](https://tube.picasoft.net/) les lundis de 14h à 15h.

Elles seront initiées dans les commentaires du live publié sur Peertube. Les participant⋅es commenteront le live avec leur compte Mastodon.

Votre présence pendant les cours-émissions et votre participation aux discussions synchrones ne sont pas obligatoires.

Vous pourrez visionner les rediffusions des cours-émissions disponibles sur la chaîne Peertube  $UPLOAD/lownum<sup>1</sup>$  $UPLOAD/lownum<sup>1</sup>$  $UPLOAD/lownum<sup>1</sup>$  $UPLOAD/lownum<sup>1</sup>$ , quand vous le souhaitez.

Les discussions synchrones sont ouvertes pour vous permettre d'interagir à l'écoute du cours-émission et de poser des questions aux intervenant⋅es.

### **Discussions asynchrones**

Les discussions asynchrones seront structurées en 3 étapes :

- 1. Publication initiale : chaque participant⋅e doit publier un post (en visibilité publique) sur son instance Mastodon, en utilisant le tag **#lownum**.
- 2. Réaction libre : chaque partipant⋅e choisit au moins un post d'un⋅e autre participant⋅e pour y réagir, c'est-à-dire pour publier avec son compte Mastodon une réponse à ce post.
- 3. Réaction imposée : chaque participant⋅e se voit attribué⋅e le post d'une autre participant⋅e auquel il ou elle devra répondre avec son compte Mastodon.

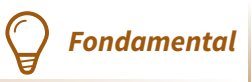

<span id="page-2-1"></span>Contrairement aux discussions synchrones, la participation aux discussions asynchrones est attendue de chaque participant⋅e tout au long du librecours.

# <span id="page-3-0"></span>**Programme des discussions**

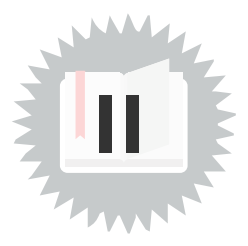

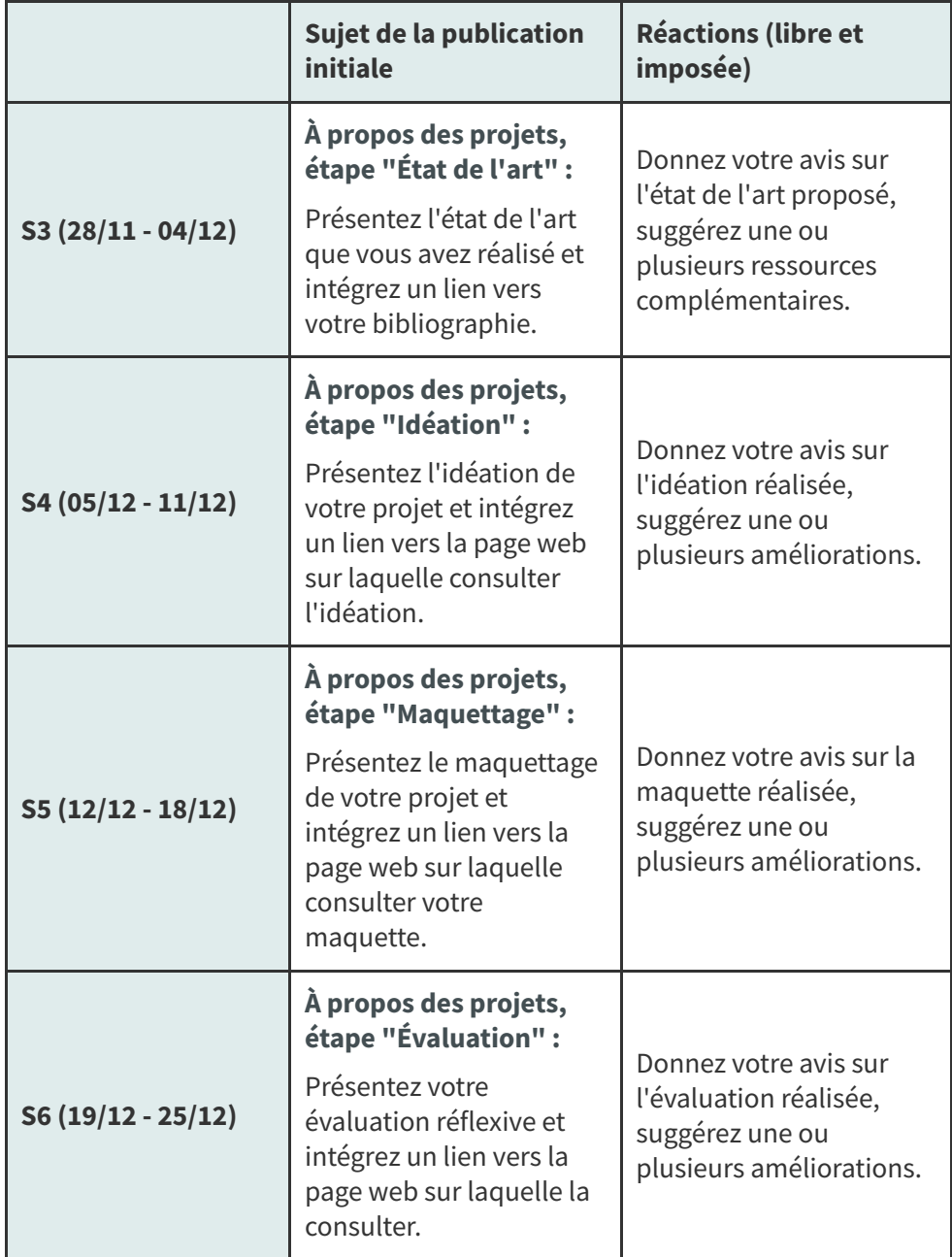

### <span id="page-4-0"></span>**Consignes de communication générales III**

#### **Utilisation conjointe de Mastodon et Peertube Méthode**

Les questions posées pendant les discussions synchrones seront publiées dans les commentaires du live sur l'instance Peertube, depuis les comptes Mastodon des participant⋅es.

En effet, il ne sera pas nécessaire de se créer un compte Peertube pour commenter la vidéo du live sur Peertube ; grâce à la fédération, les participant⋅es pourront commenter les live en utilisant leur compte Mastodon. Les interventions de chaque participant⋅e seront ainsi liées à son compte Mastodon.

#### **Utilisation du tag #lownum Méthode**

Afin de regrouper les posts relatifs à la formation, nous vous demandons d'utiliser le tag #lownum dans vos posts, lors des discussions asynchrones.

Pour un meilleur référencement des réponses aux posts initiaux, il sera aussi conseillé d'utiliser le tag #lownum dans les réactions libres et imposées.

### **Visibilité des posts Méthode**

Par défaut, les posts sur Mastodon sont publiés avec une visibilité publique. Il vous est demandé de maintenir ce paramètre ainsi pour la publication de vos posts, afin de les faire apparaître dans les fils publics (ou "fédérés") des instances Mastodon de toutes et tous les participant⋅es (que nous aurons fédérées au début de la formation).

#### **Réactions Méthode**

Lorsque vous réagissez au post d'un⋅e autre participant⋅e, veillez à bien créer une réponse à ce post, plutôt que de publier un nouveau post hors du fil de réponses.

#### **Rendus** sur librecours.net **For all the surface of the surface of the surface of the surface of the surface of the surface of the surface of the surface of the surface of the surface of the surface of the surface of the s**

Dans la page [Séquences](https://librecours.net/parcours/upload/lownum/sequences.html)<sup>[2](#page-4-1)</sup> du librecours, la séquence en cours sera automatiquement dépliée. Vous y trouverez, pour chaque séquence, un espace où publier des livrables.

<span id="page-4-1"></span>Les livrables à rendre sur librecours sont des URL (des adresses web). En effet, pour chaque séquence, il vous est demandé de rendre les URL de 3 posts que vous aurez publiés sur Mastodon : celui de votre publication initiale, de votre réaction libre et de votre réaction imposée.

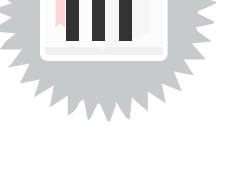

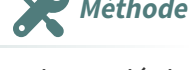

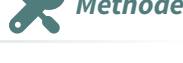

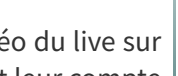